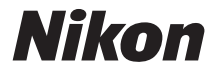

# APPAREIL PHOTO NUMÉRIQUE COOLPIX P900

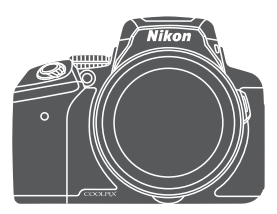

# Guide de démarrage rapide

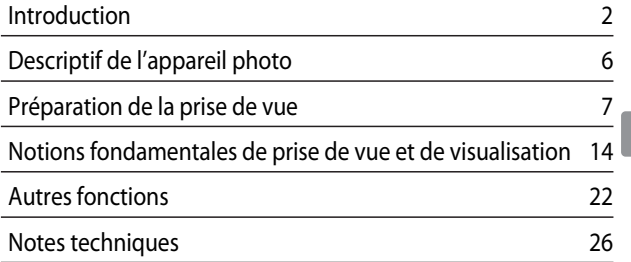

# <span id="page-1-0"></span>**Introduction**

## **À lire impérativement**

Pour profiter de toutes les fonctionnalités de ce produit Nikon, veuillez lire les informations fournies dans les sections « [Pour votre sécurité](#page-38-0) » ( $\Box$ 39[-41\)](#page-40-0), « < Important $>$ [Remarques concernant les fonctions des données de position \(GPS/GLONASS\)](#page-42-0) » ( $\Box$ 43) et « [Wi-Fi \(réseau sans fil\)](#page-43-0) » ( $\Box$ 44), et toutes les autres instructions et conservez-les là où elles seront lues par tous les utilisateurs de l'appareil photo.

**•** Si vous souhaitez commencer directement à utiliser l'appareil photo, reportez-vous aux sections « [Préparation de la prise de vue](#page-6-0) » ( $\Box$ 7) et « Notions fondamentales de [prise de vue et de visualisation](#page-13-0) »  $(\Box 14)$ .

## <span id="page-1-1"></span>**Téléchargement du « Manuel de référence »**

Le Manuel de référence (format PDF) fournit plus de détails dans différentes langues sur l'utilisation de cet appareil photo. Téléchargez le Manuel de référence du site Web de Nikon et consultez-le avec le présent manuel.

http://nikonimglib.com/manual/

**•** Le Manuel de référence peut être visualisé avec Adobe Reader, disponible gratuitement du site Web Adobe.

## **Téléchargement du logiciel gratuit**

ViewNX-i, qui vous permet de transférer des images et des vidéos sur votre ordinateur pour les visualiser, et Capture NX-D, qui vous permet d'effectuer un réglage fin des photos prises avec l'appareil photo, peuvent être téléchargés des sites Web ci-dessous. ViewNX-i: http://nikonimglib.com/nvnxi/

Capture NX-D: http://nikonimglib.com/ncnxd/

## **Support utilisateur Nikon**

Visitez le site Web ci-dessous pour enregistrer votre appareil photo et vous tenir au courant des dernières nouveautés. Vous y trouverez des réponses aux foires aux questions (FAQ) et vous pourrez nous contacter pour obtenir une assistance technique.

http://www.europe-nikon.com/support

## **Vérification du contenu de l'emballage**

S'il manque des pièces, contactez le magasin où vous avez acheté l'appareil photo.

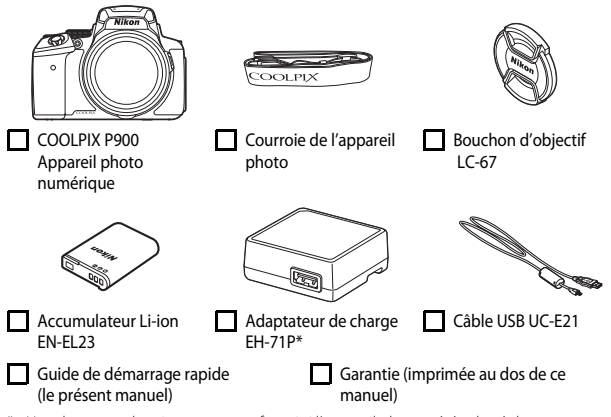

\* Un adaptateur de prise secteur est fourni si l'appareil photo a été acheté dans un pays ou une région où un adaptateur de prise secteur est nécessaire. La forme de l'adaptateur de prise secteur varie en fonction du pays ou de la région d'achat ( $\square$ 9).

**REMARQUE :** aucune carte mémoire n'est fournie avec l'appareil photo. Les cartes mémoire SD, SDHC, et SDXC sont appelées « cartes mémoire » dans le présent manuel.

## **Informations et recommandations**

### **Formation permanente**

Dans le cadre de l'engagement de Nikon pour la « Formation permanente » envers ses produits, des informations techniques et éducatives, constamment mises à jour, sont disponibles sur les sites suivants :

- **•** Aux États-Unis : http://www.nikonusa.com/
- **•** En Europe et en Afrique : http://www.europe-nikon.com/support/
- **•** En Asie, Océanie et au Moyen-Orient : http://www.nikon-asia.com/

Consultez régulièrement ces sites pour vous tenir informé des dernières informations produit, des astuces, des réponses aux forums de questions et des conseils d'ordre général sur la photographie numérique et la photographie argentique. Des informations supplémentaires sont aussi disponibles auprès de votre représentant Nikon. Consultez le site ci-dessous pour savoir où vous adresser :

http://imaging.nikon.com/

### **N'utilisez que des accessoires électroniques de marque Nikon**

Les appareils photo Nikon COOLPIX ont été conçus selon les normes les plus strictes et comprennent des circuits électroniques complexes. Seuls les accessoires électroniques de marque Nikon (y compris les chargeurs d'accumulateur, les accumulateurs, les adaptateurs secteur, et câbles USB) certifiés par Nikon et compatibles avec cet appareil photo numérique Nikon sont construits et prouvés être utilisables dans les conditions d'usage et de sécurité des circuits électroniques de ces appareils.

L'UTILISATION D'ACCESSOIRES ÉLECTRONIQUES DE MARQUES AUTRES QUE NIKON PEUT PROVOQUER UN DYSFONCTIONNEMENT DE VOTRE APPAREIL PHOTO ET ENTRAÎNER L'ANNULATION DE VOTRE GARANTIE NIKON.

L'utilisation d'accumulateurs Li-ion tiers ne portant pas le sceau holographique Nikon peut affecter le fonctionnement de l'appareil photo ou provoquer la surchauffe, la casse ou la fuite des accumulateurs, ou un incendie.

**Sceau holographique :** identifie un produit Nikon authentique.

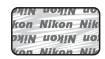

Pour en savoir plus sur les accessoires de marque Nikon, renseignez-vous auprès d'un revendeur agréé Nikon.

### **Avant de prendre des photos importantes**

Avant tout événement photographique important (comme un mariage ou un voyage), faites des essais avec votre appareil photo pour vous assurer qu'il fonctionne normalement. Nikon ne pourra être tenu responsable de tous dommages ou pertes de profit provenant d'un dysfonctionnement de l'appareil photo.

## **À propos des manuels**

- **•** Aucune partie des manuels accompagnant ce produit ne peut être reproduite, transmise, transcrite, stockée sur un système d'extraction ou traduite dans une langue quelconque, quels qu'en soient la forme ou les moyens, sans accord écrit préalable de Nikon.
- **•** Les illustrations et le contenu du moniteur présentés dans ce manuel peuvent différer de ceux de votre produit.
- **•** Nikon se réserve le droit de modifier à tout moment les caractéristiques du matériel et du logiciel décrites dans ces manuels sans avis préalable.
- **•** Nikon ne peut être tenu responsable des dommages provenant de l'utilisation de ce produit.
- **•** Nous avons apporté le plus grand soin dans la rédaction de ces manuels pour qu'ils soient précis et complets. Si, cependant, vous veniez à remarquer des erreurs ou des omissions, nous vous serions reconnaissants de les signaler à votre représentant Nikon (adresse fournie séparément).

### **Avertissement concernant l'interdiction de copie ou de reproduction**

Il est à noter que le simple fait d'être en possession de matériel copié ou reproduit numériquement au moyen d'un scanner, d'un appareil photo numérique ou d'un autre dispositif peut être répréhensible.

### *4* Introduction

### **• Articles légalement interdits de copie ou de reproduction**

Ne copiez pas, ni ne reproduisez des billets de banque, des pièces, des titres ou des bons d'État, même si de telles copies ou reproductions sont estampillées « Spécimen ». La copie ou la reproduction de billets de banque, de pièces ou de titres circulant à l'étranger est interdite. Sauf accord gouvernemental préalable, la copie ou la reproduction de timbres inutilisés ou de cartes postales émises par l'État est interdite.

La copie ou la reproduction de timbres émis par l'État et des documents certifiés stipulés par la loi est interdite.

### **• Attention à certaines copies et reproductions**

Le gouvernement a émis des avertissements sur les copies ou les reproductions de titres émis par des sociétés privées (actions, factures, chèques, chèque-cadeau, etc.), les coupons ou titres de transport, à l'exception du minimum de photocopies à fournir pour les besoins de son entreprise. De même, ne copiez pas, ni ne reproduisez des passeports émis par l'État, des permis émis par des organismes publics et des groupes privés, des cartes d'identité, et des tickets comme des passes ou des tickets restaurant.

### **• Conformez-vous aux avis de droit de reproduction**

La copie ou la reproduction de travaux créatifs soumis à un droit de reproduction comme les livres, la musique, les impressions sur bois, les cartes, les dessins, les films et les photos est régie par des lois nationales et internationales sur les droits d'auteur. N'utilisez en aucun cas ce matériel pour la réalisation de copies illégales ou toute autre infraction aux lois sur les droits d'auteur.

### <span id="page-4-0"></span>**Élimination des périphériques de stockage des données**

Veuillez noter que supprimer des images ou formater des périphériques de stockage des données tels que des cartes mémoire ou la mémoire interne de l'appareil photo n'efface pas l'intégralité des données images d'origine. Des logiciels vendus dans le commerce permettent de récupérer des fichiers effacés sur des périphériques usagés, ce qui peut conduire à une utilisation malveillante des données images personnelles. Il incombe à l'utilisateur d'assurer la protection de ses données personnelles.

Avant de jeter un périphérique de stockage des données ou de le céder à quelqu'un d'autre, effacez toutes les données à l'aide d'un logiciel de suppression vendu dans le commerce, ou formatez le périphérique, définissez **Enreg. données de position** sur **Désactivé** dans **Options données de position** puis remplissez-le entièrement avec des images ne contenant aucune information privée (des photos d'un ciel sans nuages, par exemple). La destruction matérielle des périphériques de stockage des données devra être effectuée avec

le plus grand soin, afin d'éviter toute blessure ou tout dommage matériel.

Pour le COOLPIX P900, les données du journal enregistrées sur la carte mémoire sont gérées de la même manière que les autres données. Pour effacer les données du journal obtenues mais non stockées sur la carte mémoire, sélectionnez **Créer un journal** ➝ **Clôturer le** 

### **journal** ➝ **Effacer le journal**.

Vous pouvez effacer les réglages Wi-Fi à l'aide de l'option **Rétablir régl. par défaut** dans le menu des options Wi-Fi (CQ22).

# <span id="page-5-0"></span>**Descriptif de l'appareil photo**

## **Boîtier de l'appareil photo**

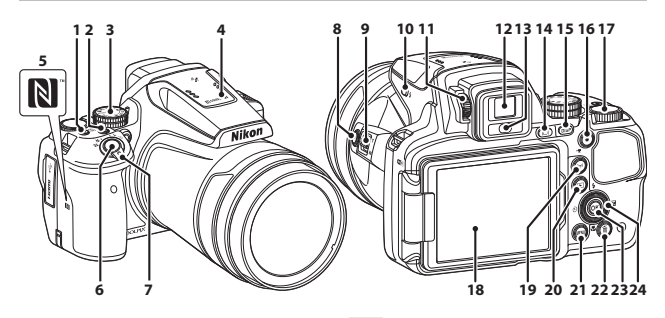

Commutateur marche-arrêt/témoin

- **1** de mise sous tension (témoin de charge)
- **2** Commande **Fn** (fonction)
- **3** Sélecteur de mode
- **4** Flash

**7**

- **5** N-Mark (antenne NFC)
- **6** Déclencheur

Commande de zoom

- $W$  : grand-angle
- T : téléobjectif
- $\blacksquare$ : visualisation par planche d'imagettes **Q** : fonction Loupe
- **8** Bouton  $\mathbb{H}$  (retour au zoom initial)
- **9** Commande de zoom latérale
- **10** Commande **4** (ouverture du flash)
- **11** Réglage dioptrique
- **12** Viseur électronique
- **13** Capteur
- **14** Commande  $\Box$  (moniteur)
- **15** Commande DISP (affichage)
- 16 Commande **C** ( $\sqrt{\pi}$  enregistrement vidéo)
- **17** Molette de commande
- **18** Moniteur
- **19** Bouton ( $\mathbf{r}$ <sup>)</sup> (Wi-Fi)
- **20** Commande **P** (visualisation)
- 21 Commande MENU (menu)
- 22 Commande  $\overline{\text{m}}$  (effacer)
- 23 Commande <sup>®</sup> (appliquer la sélection)
- **<sup>24</sup>** Sélecteur rotatif (sélecteur multidirectionnel)

# <span id="page-6-0"></span> **Préparation de la prise de vue**

## **Fixation de la courroie de l'appareil photo et du bouchon d'objectif**

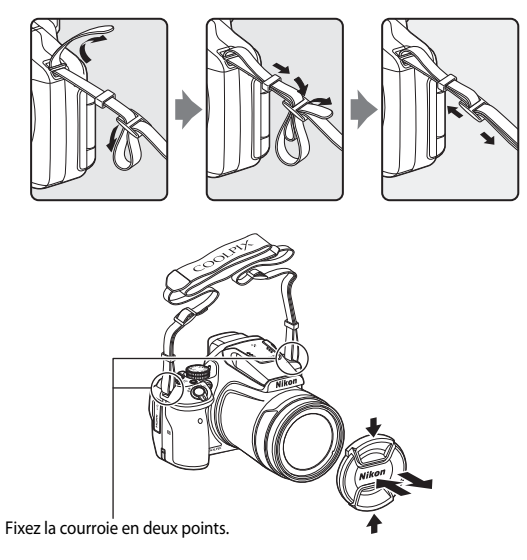

### **Bouchon d'objectif**

Lorsque vous ne prenez pas de photo, protégez l'objectif à l'aide du bouchon.

## <span id="page-7-0"></span>**Insertion de l'accumulateur et de la carte mémoire**

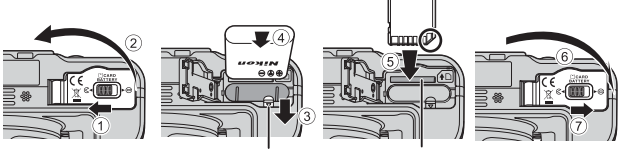

Loquet de l'accumulateur Logement pour carte mémoire

- **•** Orientez correctement les bornes positive et négative de l'accumulateur, déplacez le loquet orange de l'accumulateur (3), puis insérez complètement l'accumulateur (4).
- **•** Faites glisser la carte mémoire jusqu'à ce qu'elle se verrouille en émettant un  $\det$  ( $(5)$ ).
- **•** Veillez à ne pas insérer l'accumulateur ou la carte mémoire à l'envers ou vers l'arrière, car cela pourrait provoquer un dysfonctionnement.

### B **Formatage d'une carte mémoire**

Lors de la première insertion dans cet appareil photo d'une carte mémoire utilisée dans un autre appareil, veillez à la formater avec cet appareil. Insérez la carte dans l'appareil photo, appuyez sur la commande MENU, puis sélectionnez Formatage de la carte dans  $le$  menu configuration ( $\square$ 22).

## **Retrait de l'accumulateur ou de la carte mémoire**

Mettez l'appareil photo hors tension et vérifiez que le témoin de mise sous tension et le moniteur sont éteints, puis ouvrez le volet du logement pour accumulateur/carte mémoire.

- **•** Poussez le loquet de l'accumulateur pour l'éjecter.
- **•** Poussez doucement la carte mémoire dans l'appareil photo pour éjecter partiellement la carte mémoire.
- **•** Soyez vigilant lorsque vous manipulez l'appareil photo, l'accumulateur et la carte mémoire immédiatement après avoir utilisé l'appareil photo, car ils peuvent être chauds.

## <span id="page-8-0"></span>**Charge de l'accumulateur**

**1** Avec l'accumulateur installé, connectez l'appareil photo à une prise électrique.

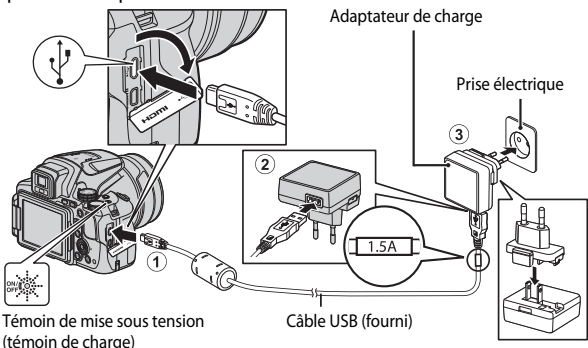

Si un adaptateur de prise secteur\* est fourni avec votre appareil photo, branchez-le sur l'adaptateur de charge. Une fois qu'ils sont connectés, toute tentative de retrait forcé de l'adaptateur de prise secteur pourrait endommager le produit.

\* La forme de l'adaptateur de prise secteur varie selon le pays ou la région où a été acheté l'appareil photo.

Cette étape peut être omise si l'adaptateur de prise secteur est fixé en permanence à l'adaptateur de charge.

- **•** Le témoin de mise sous tension (témoin de charge) clignote lentement en vert pour indiquer que l'accumulateur est en cours de charge.
- **•** Lorsque la charge est terminée, le témoin de mise sous tension s'éteint. Un accumulateur totalement déchargé est rechargé en environ 3 heure et 40 minutes.
- **•** L'accumulateur ne peut pas être chargé lorsque le témoin de charge clignote rapidement en vert, probablement pour l'une des raisons suivantes.
	- La température ambiante n'est pas appropriée pour la charge.
	- Le câble USB ou l'adaptateur de charge n'est pas connecté correctement.
	- L'accumulateur est endommagé.

### **2** Débranchez l'adaptateur de charge de la prise électrique, puis déconnectez le câble USB.

## **Remarques concernant le câble USB**

- **•** N'utilisez pas un câble USB autre que l'UC-E21. L'utilisation d'un câble USB autre que l'UC-E21 peut provoquer une surchauffe, un incendie ou l'électrocution.
- **•** Vérifiez que les fiches sont orientées correctement. N'introduisez pas ou ne retirez pas les fiches en biais lorsque vous les connectez ou les déconnectez.

### B **Remarques concernant la charge de l'accumulateur**

En aucun cas, n'utilisez un adaptateur secteur d'un modèle ou d'une marque différents de l'adaptateur de charge EH-71P, et n'utilisez pas un adaptateur secteur USB ou un chargeur d'accumulateur pour téléphone mobile disponible dans le commerce. Le non-respect de cette consigne de sécurité pourrait entraîner une surchauffe ou endommager l'appareil photo.

## Charge à l'aide d'un ordinateur ou d'un chargeur d'accumulateur

- **•** Vous pouvez aussi charger l'accumulateur en connectant l'appareil photo à un ordinateur.
- **•** Vous pouvez utiliser le chargeur d'accumulateur MH-67P (disponible séparément) pour charger l'accumulateur sans utiliser l'appareil photo.

## **Ouverture et réglage de l'inclinaison du moniteur**

Il est utile de modifier l'orientation du moniteur lorsque l'appareil photo est tenu haut ou bas pour prendre des autoportraits.

Pour la prise de vue normale, repliez l'écran du moniteur contre l'appareil photo, face vers l'extérieur (3).

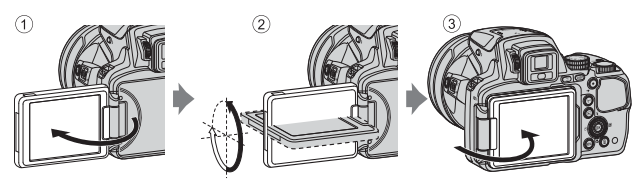

Lorsque vous n'utilisez pas l'appareil photo ou que vous le transportez, repliez l'écran du moniteur contre l'appareil photo, face vers l'intérieur afin d'éviter de le rayer ou de le salir.

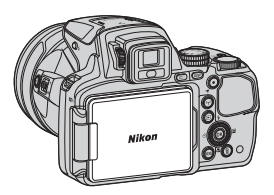

## **B** Remarques concernant le moniteur

Lorsque vous déplacez le moniteur, ne forcez pas et tournez-le lentement dans la plage réglable afin de ne pas abîmer la connexion.

## <span id="page-11-0"></span>**Mise sous tension de l'appareil photo et réglage de la langue, de la date et de l'heure**

Lorsque vous mettez l'appareil photo sous tension pour la première fois, l'écran de sélection de la langue et l'écran de réglage de la date et de l'heure pour l'horloge de l'appareil photo s'affichent.

<span id="page-11-1"></span>**1** Appuyez sur le commutateur marche-arrêt pour mettre l'appareil photo sous tension.

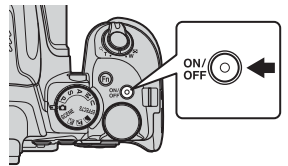

- **•** Le moniteur s'allume.
- **•** Pour éteindre l'appareil photo, appuyez de nouveau sur le commutateur marche-arrêt.
- **2** Utilisez les touches  $\blacktriangle \blacktriangledown$  du sélecteur multidirectionnel pour sélectionner la langue souhaitée et appuyez sur <sub>(M</sub>R).

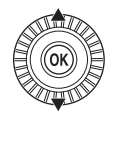

Annuler Français Indonesia Italiano Magyar **Nederlands** Ελληνικά

Langue/Language

- **3** Sélectionnez **Oui** et appuyez sur  $\omega$ .
- **4** Sélectionnez le fuseau horaire de votre domicile et appuyez sur  $\mathbb{R}$ .
	- Appuyez sur **A** pour afficher W au-dessus de la carte et activer la fonction d'heure d'été. Appuyez sur  $\blacktriangledown$  pour la désactiver.

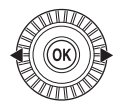

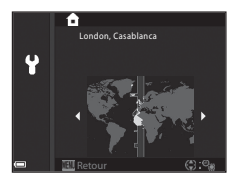

**5** Utilisez **AV** pour sélectionner le format de la date et appuyez sur OR.

- **6** Réglez la date et l'heure, et appuyez sur OR.
	- Utilisez <>>
	pour sélectionner un champ, puis utilisez ▲▼ pour régler la date et l'heure.
	- **•** Sélectionnez le champ des minutes et appuyez sur <sup>60</sup> pour confirmer le réglage.

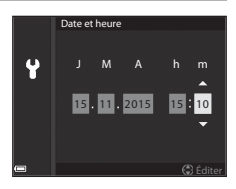

- **7** Lorsque la boîte de dialogue de confirmation apparaît, utilisez les touches **▲▼** pour sélectionner **Oui** et appuyez sur *O*O.
	- **•** Lorsque les réglages sont terminés, l'objectif s'ouvre.

### C **Modification du réglage de langue et du réglage de date et d'heure**

- **•** Vous pouvez modifier ces réglages à l'aide des options **Langue/Language** et **Fuseau horaire et date** dans le menu configuration  $\mathbf{\Psi}$  ( $\Box$ 22).
- Vous pouvez activer ou désactiver la fonction d'heure d'été dans le menu configuration  $\Psi$ en sélectionnant **Fuseau horaire et date** puis **Fuseau horaire**. Lorsque la fonction d'heure d'été est activée, l'horloge de l'appareil photo est avancée d'une heure, et retardée d'une heure lorsqu'elle est désactivée.

### C **Pile de l'horloge**

- **•** L'horloge de l'appareil photo est alimentée par une pile de secours intégrée. La pile de secours se recharge lorsque l'accumulateur principal est inséré dans l'appareil photo ou lorsque ce dernier est connecté à un adaptateur secteur en option. Elle peut fonctionner pendant plusieurs jours après avoir été rechargée pendant environ 10 heures.
- **•** Lorsque la pile de secours de l'appareil photo est épuisée, l'écran de réglage de la date et de l'heure s'affiche lorsque l'appareil photo est mis sous tension. Réglez de nouveau la date et l'heure  $(212)$ .

# <span id="page-13-0"></span>**Notions fondamentales de prise de vue et de visualisation**

## **Prise de vue avec le mode**  $\bullet$  **(auto)**

**Positionnez le sélecteur de mode sur <b>O**.

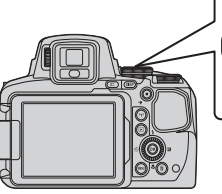

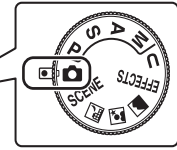

- L'appareil photo est défini sur le mode  $\blacksquare$ (auto) et vous pouvez effectuer des opérations de prise de vue générales.
- **•** Pour changer les informations affichées sur le moniteur lors d'une prise de vue et d'une (affichage). visualisation, appuyez sur la commande  $\text{DISP}$
- <span id="page-13-1"></span>**•** Indicateur du niveau de charge de l'accumulateur

 $\blacksquare$ : niveau de charge de l'accumulateur élevé. B: niveau de charge de l'accumulateur faible.

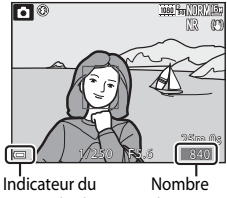

niveau de charge de l'accumulateur

de vues restantes

## **2** Tenez l'appareil photo fermement.

**•** Veillez à ne pas mettre les doigts et d'autres objets sur l'objectif, le flash, l'illuminateur d'assistance AF, le microphone, et le haut-parleur.

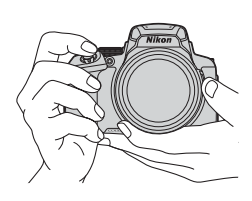

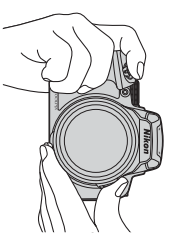

## **3** Cadrez la photo.

- **•** Positionnez la commande de zoom ou la commande de zoom latérale pour modifier la position du zoom.
- Lorsque le sujet est perdu en position téléobjectif, appuyez sur le bouton  $\mathbb{H}$  (retour au zoom initial) pour agrandir l'angle de champ temporairement et permettre ainsi à l'appareil photo de prendre le sujet plus facilement.

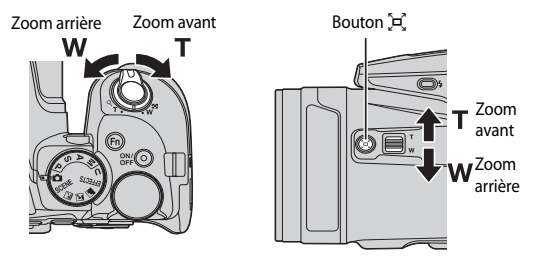

### **4** Appuyez sur le déclencheur à mi-course.

- **•** Lorsque la mise au point est effectuée sur le sujet, la zone de mise au point ou l'indicateur de mise au point s'affiche en vert.
- **•** Lorsque vous utilisez le zoom numérique, l'appareil photo effectue la mise au point sur le sujet au centre de la vue et la zone de mise au point ne s'affiche pas.
- **•** Si la zone de mise au point ou l'indicateur de mise au point clignote, l'appareil photo ne peut pas effectuer la mise au point. Modifiez la composition et réessayez d'appuyer sur le déclencheur à mi-course.

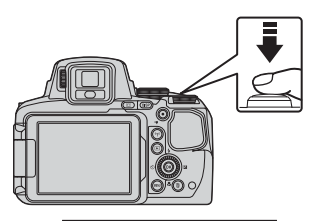

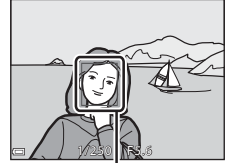

Zone de mise au point

**5** Sans lever le doigt, appuyez sur le déclencheur jusqu'en fin de course.

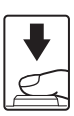

### B **Remarques concernant l'enregistrement des images ou des vidéos**

L'indicateur du nombre de vues restantes ou l'indicateur de la durée d'enregistrement restante clignote lorsque des images ou des vidéos sont en cours de sauvegarde. **N'ouvrez pas le volet du logement pour accumulateur/carte mémoire et ne retirez pas l'accumulateur ou la carte mémoire** lorsqu'un indicateur clignote. Vous risquez de perdre des données ou d'endommager l'appareil photo ou la carte mémoire.

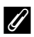

### <span id="page-15-0"></span>C **Fonction d'extinction automatique**

- **•** Si aucune opération n'est effectuée pendant une minute environ, le moniteur s'éteint, l'appareil photo passe en mode veille et le témoin de mise sous tension clignote. L'appareil photo s'éteint après être restée en mode veille pendant environ trois minutes.
- **•** Pour sortir le moniteur du mode veille, appuyez sur le commutateur marche-arrêt ou sur le déclencheur.

### C **Utilisation d'un trépied**

- **•** Dans les situations suivantes, l'utilisation d'un trépied est recommandée pour éviter les effets de bougé d'appareil :
	- Lors de la prise de vue dans des environnements sombres avec le mode de flash réglé sur  $\bigcirc$  (désactivé)
	- Lorsque le zoom est sur une position téléobjectif
- **•** Lorsque vous utilisez un trépied pour stabiliser l'appareil photo lors de la prise de vue, réglez l'option **Réduction vibration** sur **Désactivée** dans le menu configuration ([A](#page-21-1)22) afin d'éviter des erreurs éventuelles provoquées par cette fonction.

## **Utilisation du flash**

Si vous avez besoin du flash, par exemple dans des endroits sombres ou lorsque le sujet est à contre-jour, appuyez sur la commande  $\blacklozenge$  (ouverture du flash) pour ouvrir le flash.

**•** Lorsque vous n'utilisez pas le flash, poussez-le légèrement pour l'abaisser jusqu'à ce qu'il se verrouille.

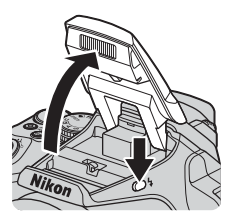

## B **Témoin de disponibilité**

Pendant la charge du flash,  $\frac{1}{2}$  clignote. L'appareil photo ne peut pas prendre de photos.

Lorsque la charge est terminée,  $\beta^{\circ}$  reste allumé lorsque vous appuyez sur le déclencheur à mi-course.

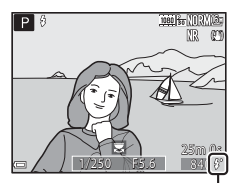

Témoin de disponibilité

## **Basculement entre le moniteur et le viseur**

Vous pouvez utiliser le viseur en cas de forte luminosité à ciel ouvert empêchant de voir correctement le moniteur.

- **•** Lorsque le capteur détecte que votre visage se rapproche du viseur, le moniteur s'éteint et le viseur s'allume (réglage par défaut).
- Vous pouvez aussi appuyer sur  $\Box$  pour faire basculer l'affichage entre le moniteur et le viseur.

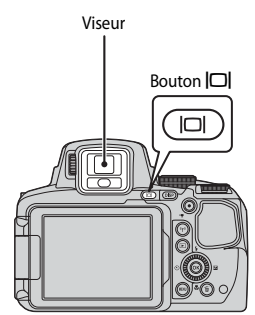

### **Réglage dioptrique du viseur**

Lorsque l'image dans le viseur est difficile à voir. tournez la commande de réglage dioptrique pour effectuer le réglage en regardant dans le viseur.

**•** Veillez à ne pas vous faire mal à l'œil avec vos doigts ou vos ongles.

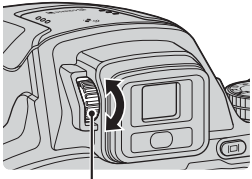

Commande de réglage dioptrique

### B **Remarques concernant la vérification et le réglage des couleurs d'une image**

Utilisez le moniteur situé à l'arrière de l'appareil photo car sa reproduction des couleurs est supérieure à celle du viseur.

## **Enregistrement de vidéos**

Affichez l'écran de prise de vue et appuyez sur la commande  $\bigcirc$  ( $\bigcirc$ ) enregistrement vidéo) pour commencer à enregistrer une vidéo. Appuyez de nouveau sur  $\bigcirc$  ( $\bigcirc$ ) pour mettre fin à l'enregistrement.

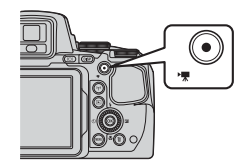

## **Visualisation d'images**

### **1** Appuyez sur la commande  $\mathbf{E}$  (visualisation) pour entrer en mode de visualisation.

**•** Si vous appuyez sur la commande  $\blacktriangleright$  et la maintenez enfoncée alors que l'appareil photo est éteint, il s'allume en mode de visualisation.

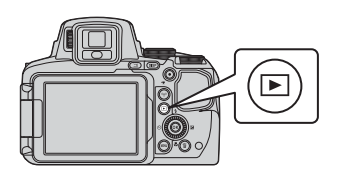

### **2** Utilisez le sélecteur multidirectionnel pour sélectionner une image à afficher. Affiche l'image précédente

- Appuyez sur les touches  $\blacktriangle \blacktriangledown \blacktriangle \blacktriangleright$  et maintenez-les enfoncées pour faire défiler rapidement les images.
- **•** Vous pouvez également sélectionner des images en tournant le sélecteur multidirectionnel.
- Appuyez sur **DISP** pour passer du mode afficher au mode masquer les informations sur la photo ou les informations de prise de vue affichées sur le moniteur, ou inversement.
- **•** Pour lire une vidéo enregistrée, appuyez  $s$ ur  $6R$ .
- **•** Pour revenir en mode de prise de vue, appuyez  $\overline{\text{s}}$ ur la commande  $\overline{\blacktriangleright}$  ou sur le déclencheur.
- **•** Positionnez la commande de zoom sur  $T(Q)$  en mode de visualisation plein écran pour effectuer un zoom avant sur une image.

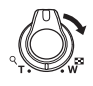

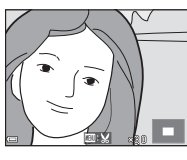

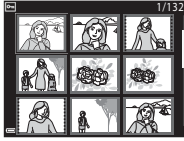

- **•** En mode de visualisation plein écran, positionnez la commande de zoom sur  $W$  ( $\blacksquare$ ) pour passer au mode de visualisation par planche d'imagettes et afficher plusieurs images à l'écran.
- *18* Notions fondamentales de prise de vue et de visualisation

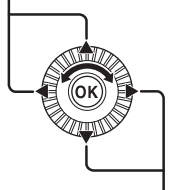

Affiche l'image suivante

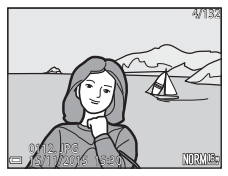

**1** Appuyez sur la commande  $\widehat{\text{m}}$  (effacer) pour effacer l'image actuellement affichée sur le moniteur.

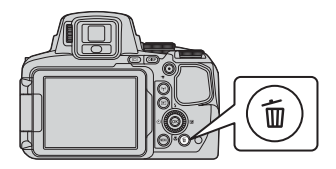

- 2 Utilisez les touches  $\blacktriangle \blacktriangledown$  du sélecteur multidirectionnel pour sélectionner la méthode de suppression souhaitée et appuyez sur  $\mathbb{R}$ .
	- Pour annuler, appuyez sur **MENU**.

## **3** Sélectionnez **Oui** et appuyez sur  $\omega$ .

**•** Une fois effacées, vous ne pouvez pas récupérer les photos.

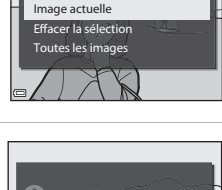

Effacer

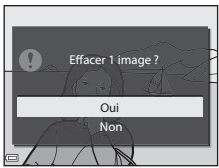

### B **Suppression d'images prises en continu (séquence)**

- **•** Les images prises en rafale sont enregistrées sous la forme d'une séquence, et seule la première image de la séquence (l'image représentative) s'affiche en mode de visualisation (réglage par défaut).
- Si vous appuyez sur la commande  $\overline{m}$  alors qu'une image représentative est affichée pour une séquence d'images, toutes les images de la séquence sont supprimées.
- **•** Pour effacer des images individuelles dans une séquence, appuyez sur  $\circledR$  pour les afficher une par une et appuyez sur  $\overline{\mathfrak{m}}$ .

## 4/1320004. JPG **NORM!** 15/11/2015 15:30

### C **Suppression de l'image prise en mode de prise de vue**

En mode de prise de vue, appuyez sur  $\overline{10}$  pour effacer la dernière image enregistrée.

## **Changement du mode de prise de vue**

Vous pouvez passer aux modes de prise de vue suivants en tournant le sélecteur de mode.

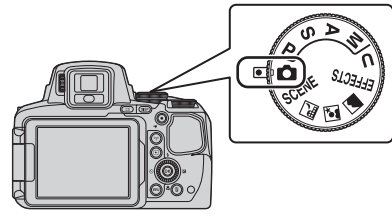

• Mode **C** (auto)

Utilisé pour la prise de vue générale.

• **Modes SCENE, ጪ, ጪ, @** (Scène)

Les réglages de l'appareil photo sont optimisés en fonction de la scène que vous sélectionnez.

- SCENE : appuyez sur la commande MENU et sélectionnez une scène. Lorsque vous utilisez l'option **Sélecteur automatique**, l'appareil photo reconnaît automatiquement la scène de prise de vue lorsque vous cadrez une image, simplifiant ainsi la prise de vue à l'aide de réglages adaptés à la scène. Lorsque vous utilisez l'option Clip/intervalle, l'appareil photo peut prendre automatiquement des images fixes à un intervalle spécifié pour créer des clips/ intervalles d'environ 10 secondes.
- $\blacksquare$  (paysage de nuit) : utilisez ce mode pour prendre des paysages de nuit.
- $\Box$  (portrait de nuit) : utilisez ce mode pour prendre des portraits le soir et la nuit avec des paysages en arrière-plan.
- c (paysage) : utilisez ce mode pour prendre des paysages.
- Mode **EFFECTS** (Effets spéciaux)

Des effets peuvent être appliqués aux images lors de la prise de vue. Appuyez sur la commande **MENU** et sélectionnez un effet.

**• Modes** j**,** k**,** l**,** m

Ces modes vous permettent de régler avec davantage de précision la vitesse d'obturation et la valeur d'ouverture.

• Mode **U** (Réglages utilisateur)

Les combinaisons de réglages qui sont utilisées fréquemment pour la prise de vue peuvent être enregistrées. Les réglages enregistrés peuvent être récupérés immédiatement pour la prise de vue en positionnant le sélecteur de mode sur  $U$ .

## **Fonctions pouvant être réglées à l'aide du sélecteur multidirectionnel (pour la prise de vue)**

Appuyez sur la commande  $\blacktriangle$  ( $\blacklozenge$ )  $\blacktriangle$  ( $\bigcirc$ ))  $\nabla$  ( $\bigcirc$ )  $\blacktriangleright$  ( $\blacktriangleright$  du sélecteur multidirectionnel lorsque l'écran de prise de vue s'affiche pour utiliser les fonctions décrites ci-dessous.

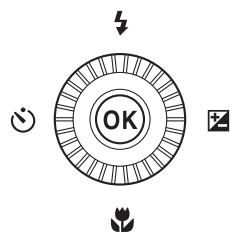

### **•** m **Mode de flash**

Lorsque le flash est ouvert, le mode de flash peut être défini en fonction des conditions de prise de vue.

### •  $\bullet$  **Retardateur/Télécommande/Détecteur de sourire**

Le retardateur peut être sélectionné de 10 secondes ou 2 secondes. Lorsque le détecteur de sourire est sélectionné, l'appareil photo détecte un visage souriant et déclenche automatiquement.

Lorsque l'une des options de la télécommande est sélectionnée, le déclenchement peut avoir lieu avec la Télécommande ML-L3 (disponible séparément).

### **•** *D* Mode de mise au point

Selon la distance qui sépare le sujet de l'objectif, vous pouvez choisir une option parmi  $\textsf{AF}$  (autofocus),  $\bullet$  (macro) ou  $\blacktriangle$  (infini). Lorsque le mode de prise de vue est le mode Scène **P, S, A, M** ou **U, EFFECTS**, ou **Sport, Feux d'artifice**, **Observation oiseaux** ou **Clip/intervalle** (ciel nocturne, filés d'étoiles), la fonction E (mise au point manuelle) peut être définie.

### • **[24** Correction de l'exposition

Vous pouvez régler la luminosité de l'ensemble de l'image.

Les fonctions pouvant être définies varient selon le mode de prise de vue.

# <span id="page-21-0"></span>**Autres fonctions**

## **Fonctions pouvant être réglées à l'aide de la commande Fn (Fonction)**

Les réglages tels que la qualité d'image peuvent aussi être définis en appuyant sur la commande  $Fn$  (fonction) au lieu d'afficher le menu correspondant en appuyant sur la commande MENU (menu).

• Cette fonction peut être utilisée lorsque le mode de prise de vue est **P**, **S**, **A**, **M** ou M.

## <span id="page-21-2"></span><span id="page-21-1"></span>**Fonctions pouvant être réglées à l'aide de la commande** d **(Menu)**

Vous pouvez définir les menus suivants en appuyant sur la commande **MENU** (menu).

### **•**  $\bullet$  SCENE,  $\Xi$ ,  $\Xi$ ,  $\Xi$ , effects, **P, S, A, M, U** Menu Prise de vue

Disponible en appuyant sur la commande MENU lorsque l'écran de prise de vue est affiché.

Permet de changer les paramètres de prise de vue tels que la combinaison de la taille d'image et de la qualité d'image.

Les options et les icônes de menu pouvant être définies diffèrent selon le mode de prise de vue.

### **•**  $\boxed{\blacktriangleright}$  Menu Visualisation

Disponible en appuyant sur la commande **MENU** lorsque vous affichez des images en mode de visualisation plein écran ou en mode de visualisation par planche d'imagettes. Permet d'éditer des images, lire le diaporama, etc.

### • <del>•</del> Menu Vidéo

Disponible en appuyant sur la commande MENU lorsque l'écran de prise de vue s'affiche.

Permet de modifier les réglages de l'enregistrement vidéo.

### <span id="page-21-3"></span>**•** q **Menu des options Wi-Fi**

Permet de configurer les réglages Wi-Fi pour connecter l'appareil photo et un dispositif intelligent.

### **•**  $\mathcal{Z}_{\mathcal{D}}$  Menu des options de données de position

Permet de configurer des réglages pour les fonctions de données de position. Lorsque l'option **Enreg. données de position** dans **Options données de position** est définie sur **Activé**, l'appareil photo commence à recevoir des signaux de satellites de positionnement.

### **•** Y Menu configuration

Permet de régler les fonctions de base de l'appareil photo telles que la date et l'heure, la langue d'affichage, etc.

### *22* Autres fonctions

### **1** Appuyez sur la commande MENU (menu).

**•** Le menu s'affiche.

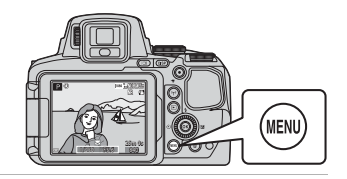

### **2** Appuyez sur le sélecteur multidirectionnel  $\blacktriangleleft$ .

**•** L'icône de menu actuelle s'affiche en jaune.

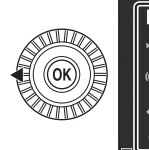

Qualité d'image

Menu Prise de vue

Balance des blancs

### Icônes de menu

p

### **3** Sélectionnez une icône de menu puis appuyez sur <sub>(M</sub>).

**•** Vous pouvez sélectionner les options de menu.

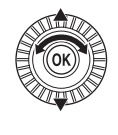

**Configuration** 

### **4** Sélectionnez une option de menu et appuyez sur $\omega$ .

- **•** Certaines options de menu ne peuvent pas être réglées selon le mode de prise de vue actuel ou l'état de l'appareil photo.
- **•** Vous pouvez également sélectionner des éléments en tournant le sélecteur multidirectionnel.

### **5** Sélectionnez un réglage et appuyez sur $@$ .

- **•** Le réglage sélectionné est appliqué.
- **•** Lorsque vous avez terminé d'utiliser le menu, appuyez sur la commande MENU
- **•** Lorsqu'un menu s'affiche, vous pouvez passer en mode de prise de vue en appuyant sur le déclencheur ou sur  $\bigcirc$  ( $\bigstar$ ).

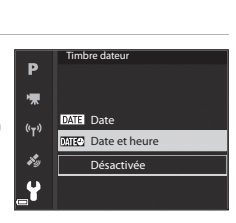

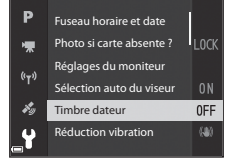

## **Utilisation des fonctions des données de position**

Lorsque l'option **Enreg. données de position** dans **Options données de position** du menu z (options données de position) ([A](#page-21-2)22) est définie sur **Activé**, l'appareil photo commence à recevoir des signaux de satellites de positionnement.

La réception des données de position peut être vérifiée sur l'écran de prise de vue.

- *S*ile ou Signaux d'au moins quatre satellites, ou de trois satellites, et le positionnement est en cours.
- $\frac{1}{2}$  : des signaux sont recus, mais la localisation est impossible.
- **2** : les signaux ne sont pas reçus.

### **Enregistrement des données de position de prise de vue sur l'image**

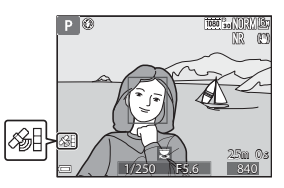

- **•** Lors de la prise de vue pendant le positionnement, les données de position (latitude et longitude) obtenues sont enregistrées sur les images qui seront prises.
- **•** Les données de position enregistrées peuvent être vérifiées sur la carte avec ViewNX-i après avoir transféré l'image sur un ordinateur.

### **Enregistrement du journal**

- **•** Lorsque vous sélectionnez **Démarrer le journal** sous **Créer un journal** dans le menu Options données de position pendant le positionnement, les données de positionnement des endroits que vous visitez avec l'appareil photo sont enregistrées à un certain intervalle.
- **•** Une fois que le journal enregistré est sauvegardé sur une carte mémoire à l'aide de l'option **Enregistrer le journal** du menu des options des données de position, visualisez le journal à l'aide d'un logiciel permettant d'afficher les données du journal.
- **•** Les données de journal sont compatibles avec le format NMEA. Toutefois, l'affichage dans tout logiciel compatible avec le format NMEA ou sur tout appareil photo compatible avec le format NMEA n'est pas garanti.

### **Affichage d'informations sur le POI**

- **•** Lorsque le réglage **Incorporer les POI** dans **Points d'intérêt (POI)** du menu des Options données de position est défini sur **Activé**, les informations sur le nom de la position la plus proche de la position actuelle sont également enregistrées sur les images qui seront prises.
- **•** Lorsque le réglage **Afficher les POI** du menu des Options données de position est défini sur **Activé**, les informations sur le nom de la position la plus proche de la position actuelle s'affichent sur l'écran de prise de vue et les informations sur le nom du lieu enregistrées sur l'image s'affichent sur l'écran de visualisation.

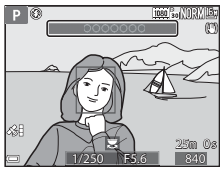

## **Utilisation de la fonction Wi-Fi (réseau sans fil)**

Vous pouvez effectuer les fonctions suivantes si vous installez le logiciel dédié « Wireless Mobile Utility » sur votre dispositif intelligent fonctionnant avec le système d'exploitation Android OS ou iOS et si vous le connectez à l'appareil photo.

### **Prendre des photos**

Vous pouvez appuyer sur le déclencheur de l'appareil photo ou déclencher à distance pour enregistrer des images sur un dispositif intelligent.

**•** Les opérations ne peuvent pas être effectuées sur l'appareil photo lors de l'utilisation de la télécommande. Le mode de prise de vue est défini sur le mode  $\Box$  (auto) et la zone de mise au point est définie au centre de la vue, indépendamment des réglages de l'appareil photo.

### **Visualiser des photos**

Les images enregistrées dans la carte mémoire de l'appareil photo peuvent être transférées et afficher sur votre dispositif intelligent. Vous pouvez aussi présélectionner des images dans l'appareil photo que vous souhaitez transférer sur un dispositif intelligent.

### B **Remarques concernant les réglages de sécurité**

Aucun réglage de sécurité tel que le mot de passe n'est configuré pour l'appareil photo au moment de l'achat. Nous recommandons vivement d'effectuer les réglages de sécurité requis avant d'utiliser la fonction Wi-Fi. Utilisez **Options** du menu des options Wi-Fi ([A](#page-21-3)22) pour effectuer les réglages de sécurité.

## **Installation du logiciel sur le dispositif intelligent**

- **1** Utilisez votre dispositif intelligent pour vous connecter à Google Play Store, à App Store ou à d'autres applications en ligne et recherchez « Wireless Mobile Utility ».
	- **•** Consultez le manuel d'utilisation accompagnant votre dispositif intelligent pour plus de détails.
- **2** Lisez la description et les autres informations puis installez le logiciel.

### C **Manuel d'utilisation pour Wireless Mobile Utility**

Téléchargez le manuel d'utilisation du site Web ci-dessous.

- **•** Android OS: http://nikonimglib.com/ManDL/WMAU/
- **•** iOS: http://nikonimglib.com/ManDL/WMAU-ios/

Pour établir une connexion avec l'appareil photo, appuyez sur le bouton  $(\gamma)$  (Wi-Fi) de l'appareil photo, activez la fonction Wi-Fi du dispositif intelligent puis démarrez le « Wireless Mobile Utility » lorsque **Négociation en cours... Veuillez patienter.** s'affiche sur l'appareil photo.

# <span id="page-25-0"></span>**Notes techniques**

## <span id="page-25-1"></span>**Entretien du produit**

Observez les précautions ci-après en plus des avertissements relatifs à « [Pour votre](#page-38-1)  [sécurité](#page-38-1) » ( $\Box$ 39-[41](#page-40-1)) lors de l'utilisation ou du stockage du périphérique.

## **Appareil photo**

### **N'appliquez pas d'impact fort sur l'appareil photo**

L'appareil risque de subir des dysfonctionnements s'il est soumis à de violents chocs ou à de fortes vibrations. En outre, ne touchez pas ou manipulez en douceur l'objectif ou le couvercle de l'objectif.

## **Gardez l'appareil au sec**

L'appareil ne fonctionnera plus après immersion dans l'eau ou exposition à une très forte humidité.

### **Évitez des changements brusques de température**

Les changements brusques de température, comme il peut s'en produire lorsque vous entrez ou sortez d'un local chauffé par temps froid, sont susceptibles de créer de la condensation à l'intérieur de l'appareil. Pour éviter ce problème, rangez votre équipement dans un étui ou dans un sac plastique avant de l'exposer à de brusques changements de température.

### **Maintenez-le à distance des champs magnétiques puissants**

N'utilisez pas et ne stockez pas cet appareil à proximité d'équipements émettant de fortes radiations électromagnétiques ou de forts champs magnétiques. Ceci pourrait entraîner des pertes de données ou le dysfonctionnement de l'appareil photo.

### **Ne dirigez pas l'objectif vers des sources lumineuses importantes pendant de longues périodes**

Évitez de diriger l'objectif vers le soleil ou d'autres sources lumineuses puissantes pendant une période prolongée lors de l'utilisation ou du stockage de l'appareil photo. Une lumière intense peut provoquer la détérioration du capteur d'image, entraînant un effet de flou blanc sur les photographies.

### **Mettez l'appareil photo hors tension avant de retirer ou de déconnecter la source d'alimentation ou la carte mémoire**

Ne retirez pas l'accumulateur lorsque le produit est sous tension ou que des images sont en cours d'enregistrement ou d'effacement. Forcer l'extinction de votre appareil photo dans de telles conditions entraînerait la perte de données ou risquerait d'endommager la mémoire ou les circuits internes.

### **Remarques concernant le moniteur**

- **•** Les moniteurs et les viseurs électroniques sont fabriqués avec une très haute précision ; 99,99 % des pixels au moins sont effectifs et seuls 0,01 % sont absents ou défectueux. Par conséquent, bien que ces affichages puissent comporter des pixels allumés en permanence (blanc, rouge, bleu ou vert) ou au contraire éteints en permanence (noir), ceci ne constitue pas un dysfonctionnement et n'affecte pas les images enregistrées avec votre appareil.
- **•** Les images du moniteur peuvent être difficiles à percevoir sous un éclairage lumineux.
- **•** Ne pas appliquer de pression sur le moniteur, car cela pourrait provoquer des dommages ou un mauvais fonctionnement. Si le moniteur venait à se casser, faites très attention de ne pas vous couper avec le verre et évitez tout contact des cristaux liquides avec la peau, les yeux ou la bouche.

### **Ne fixez pas de bague adaptatrice vendue dans le commerce, etc. à l'objectif**

La fixation d'accessoires autres que le bouchon d'objectif ou le filtre vissé 67 mm de Nikon pourrait provoquer un dysfonctionnement.

## <span id="page-26-0"></span>**Accumulateur**

### **Précautions d'utilisation**

- **•** Il est à noter que l'accumulateur peut devenir chaud après utilisation.
- **•** N'utilisez pas l'accumulateur à des températures ambiantes inférieures à 0 °C ou supérieures à 40 °C car cela pourrait entraîner des dommages ou un dysfonctionnement.
- **•** En cas d'anomalies (chaleur excessive, fumée ou odeur inhabituelle se dégageant de l'accumulateur), arrêtez immédiatement d'utiliser l'appareil photo et contactez votre revendeur ou votre représentant Nikon agréé.
- **•** Après avoir retiré l'accumulateur de l'appareil photo ou du chargeur d'accumulateur en option, mettez l'accumulateur dans un sac en plastique, etc. pour isoler le contact.

### **Charge de l'accumulateur**

Vérifiez le niveau de charge de l'accumulateur avant d'utiliser l'appareil photo. Remplacez ou chargez l'accumulateur si nécessaire.

- **•** Chargez l'accumulateur dans un environnement intérieur dont la température est comprise entre 5 °C et 35 °C avant utilisation.
- **•** Une température élevée de l'accumulateur peut l'empêcher de se charger correctement ou complètement et peut réduire ses performances. L'accumulateur peut devenir chaud lors de l'utilisation ; laissez l'accumulateur refroidir avant de le charger. Lors du chargement de l'accumulateur inséré dans cet appareil photo à l'aide de l'adaptateur de charge ou d'un ordinateur, l'accumulateur n'est pas chargé à des températures de l'accumulateur inférieures à 0 °C ou supérieures à 50 °C.
- **•** Arrêtez la charge lorsque l'accumulateur est entièrement chargé pour ne pas risquer de réduire ses performances.
- **•** La température de l'accumulateur peut augmenter pendant la charge. Toutefois, cela n'est le signe d'aucun dysfonctionnement.

### **Transport d'accumulateurs de rechange**

Si cela est possible, gardez à disposition des accumulateurs de rechange entièrement chargés au moment des grandes occasions photographiques.

### **Utilisation de l'accumulateur par temps froid**

Par temps froid, la capacité des accumulateurs a tendance à diminuer. Si vous utilisez un accumulateur déchargé à basse température, l'appareil photo risque de ne pas s'allumer. Gardez un accumulateur de rechange au chaud et remplacez-le si nécessaire. Une fois réchauffé, un accumulateur froid peut retrouver de sa capacité.

### **Contacts de l'accumulateur**

Si les contacts de l'accumulateur sont sales, il se peut que l'appareil photo ne fonctionne pas. Si les contacts de l'accumulateur sont sales, nettoyez-les avec un chiffon propre et sec avant utilisation.

### **Charge d'un accumulateur déchargé**

La mise sous tension ou hors tension de l'appareil photo alors que l'accumulateur est déchargé peut entraîner une diminution de la durée de vie de l'accumulateur. Chargez l'accumulateur déchargé avant utilisation.

### **Rangement de l'accumulateur**

- **•** Veillez à toujours retirer l'accumulateur de l'appareil photo ou du chargeur d'accumulateur en option lorsqu'il n'est pas utilisé. Des quantités infimes de courant circulent de l'accumulateur inséré dans l'appareil photo, même lorsque vous ne l'utilisez pas. L'accumulateur risque d'être excessivement déchargé et de cesser de fonctionner.
- **•** Rechargez l'accumulateur au moins tous les six mois et déchargez-le entièrement avant de le ranger de nouveau.
- **•** Mettez l'accumulateur dans un sac en plastique, etc. pour isoler le contact et rangez-le dans un endroit frais. L'accumulateur doit être stocké dans un endroit sec avec une température ambiante de 15 °C et 25 °C. Ne pas stocker l'accumulateur dans des endroits très chauds ou très froids.

### **Durée de vie de l'accumulateur**

Une diminution marquée de la durée pendant laquelle un accumulateur entièrement chargé conserve sa charge lorsqu'il est utilisé à température ambiante indique que l'accumulateur a besoin d'être remplacé. Achetez un nouvel accumulateur.

### **Recyclage des accumulateurs usagés**

Remplacez l'accumulateur lorsque vous n'arrivez plus à le recharger. Les accumulateurs usagés sont une ressource précieuse. Recyclez-les en suivant les réglementations locales.

## **Adaptateur de charge**

- **•** L'adaptateur de charge EH-71P est destiné exclusivement à une utilisation avec des appareils compatibles. N'utilisez jamais un appareil d'un autre modèle ou d'une autre marque.
- **•** N'utilisez pas un câble USB autre que l'UC-E21. L'utilisation d'un câble USB autre que l'UC-E21 peut provoquer une surchauffe, un incendie ou l'électrocution.
- **•** En aucun cas, n'utilisez un adaptateur secteur d'un modèle ou d'une marque différents. Utilisez exclusivement l'adaptateur de charge EH-71P et non un adaptateur secteur USB ou un chargeur d'accumulateur pour téléphone mobile disponible dans le commerce. Le non-respect de cette consigne de sécurité pourrait entraîner une surchauffe ou endommager l'appareil photo.
- **•** L'adaptateur de charge EH-71P est compatible avec les prises secteur 100-240 V CA, 50/60 Hz. Pour profiter de l'adaptateur de charge à l'étranger, veillez à utiliser un adaptateur de prise secteur (disponible dans le commerce) le cas échéant. Pour plus d'informations sur les adaptateurs de prise secteur, consultez votre agence de voyage.

### 28 Notes techniques

## **Nettoyage et stockage**

## **Nettoyage**

N'utilisez pas d'alcool, de diluants ou d'autres produits chimiques volatils.

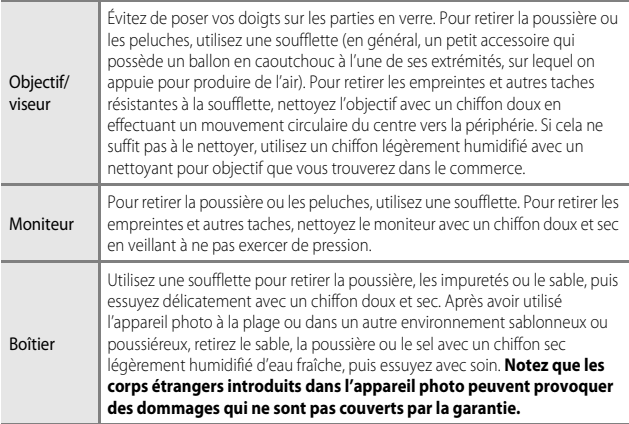

## **Stockage**

Retirez l'accumulateur si vous envisagez de ne pas utiliser l'appareil pendant une période prolongée. Pour éviter la formation de moisissure, sortez l'appareil photo de l'endroit où il est stocké au moins une fois par mois.

Allumez l'appareil photo et appuyez sur le déclencheur plusieurs fois avant de stocker de nouveau l'appareil photo. Ne rangez pas votre appareil photo dans l'un des emplacements suivants :

- **•** Mal aéré ou soumis à une humidité supérieure à 60 %.
- **•** Exposé à des températures inférieures à –10 °C ou supérieures à 50 °C.
- **•** À proximité d'appareils générant de forts champs électromagnétiques comme des téléviseurs ou des radios.

Pour ranger l'accumulateur, suivez les précautions de la section « [Accumulateur](#page-26-0) »  $(D27)$  sous « [Entretien du produit](#page-25-1) »  $(D26)$ .

## **Dépannage**

Si l'appareil photo ne fonctionne pas correctement, consultez la liste des problèmes courants présentée ci-dessous avant de contacter votre revendeur ou votre représentant Nikon agréé.

Consultez également le Manuel de référence (format PDF) pour plus de détails sur l'utilisation de cet appareil photo  $(\Box 2)$ .

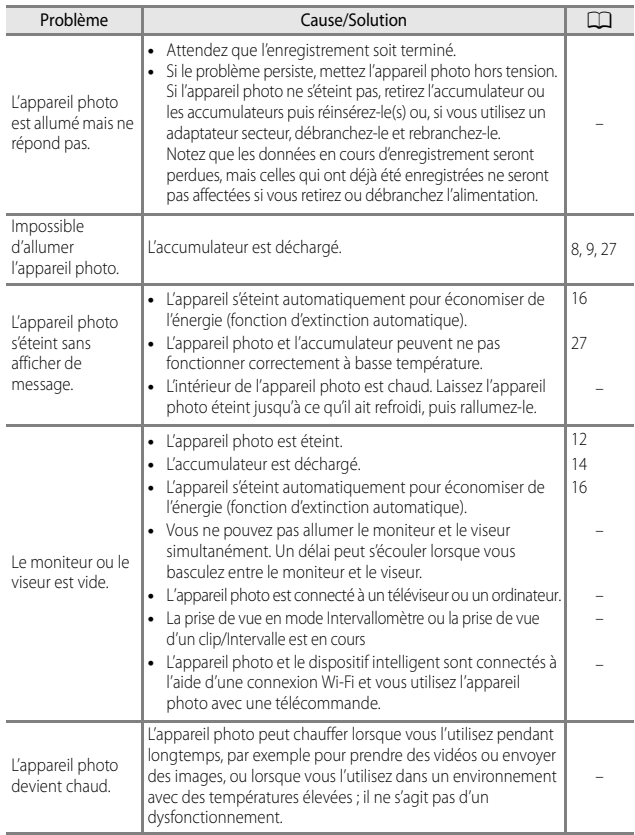

## **Cartes mémoire approuvées**

Les cartes mémoire Secure Digital (SD) suivantes ont été testées et approuvées conformes à l'utilisation avec cet appareil photo.

**•** Lors de l'enregistrement de vidéos, il est recommandé d'utiliser des cartes mémoire SD de classe 6 ou plus. L'enregistrement de la vidéo peut s'interrompre brusquement si vous utilisez une carte mémoire ayant une vitesse de transfert plus lente.

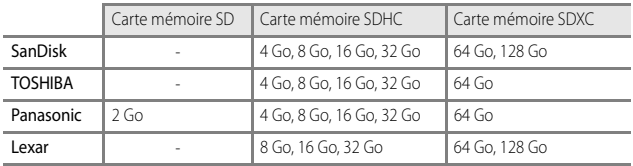

- **•** Contactez le fabricant pour des informations sur les cartes susmentionnées. Nous ne pouvons pas garantir les performances de l'appareil photo lors de l'utilisation de cartes mémoire fabriquées par d'autres fabricants.
- **•** Si vous utilisez un lecteur de carte, vérifiez qu'il est compatible avec votre carte mémoire.

### **Informations sur les marques commerciales**

- **•** Windows est une marque ou une marque déposée de Microsoft Corporation aux États-Unis et/ou dans d'autres pays.
- **•** Adobe, le logo Adobe, et Reader sont des marques commerciales ou déposées de Adobe Systems Incorporated aux États-Unis et dans d'autres pays.
- **•** Les logos SDXC, SDHC et SD sont des marques de SD-3C, LLC.

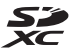

- **•** PictBridge est une marque commerciale.
- **•** HDMI, le logo HDMI et High-Definition Multimedia Interface sont des marques ou des marques déposées de HDMI Licensing LLC.

## HOMI

- **•** Wi-Fi et le logo Wi-Fi sont des marques de commerce (déposées ou non) de la Wi-Fi Alliance.
- **•** Android et Google Play sont des marques commerciales ou déposées de Google, Inc.
- **•** La N-Mark est une marque commerciale ou déposée de NFC Forum, Inc. aux États-Unis et/ou dans d'autres pays.
- **•** Tous les autres noms de marques mentionnés dans ce manuel ou dans les autres documentations fournies avec votre matériel Nikon sont des marques commerciales ou des marques déposées de leurs détenteurs respectifs.

### **AVC Patent Portfolio License**

Ce produit est accordé sous licence conformément à l'AVC Patent Portfolio License pour une utilisation personnelle et non lucrative par un consommateur en vue de (i) encoder des vidéos selon la norme AVC (« vidéo AVC ») et/ou (ii) décoder des vidéos AVC qui ont été encodées par un consommateur dans le cadre d'une activité personnelle et non lucrative et/ou qui ont été obtenues auprès d'un fournisseur de vidéos possédant une licence l'autorisant à fournir des vidéos AVC. Aucune licence n'est accordée effectivement ou implicitement pour tout autre usage. Des informations supplémentaires peuvent être obtenues auprès de MPEG LA, L.L.C.

Visitez http://www.mpegla.com.

### **Licence FreeType (FreeType2)**

Certaines parties de ce logiciel sont protégées par copyright © 2012 The FreeType Project (http://www.freetype.org). Tous droits réservés.

### **Licence MIT (HarfBuzz)**

Certaines parties de ce logiciel sont protégées par copyright © 2015 The HarfBuzz Project (http://www.freedesktop.org/wiki/Software/HarfBuzz). Tous droits réservés.

## <span id="page-32-0"></span>**ACCORD DE LICENCE D'UTILISATION POUR LES DONNÉES DE NOMS DE LIEUX**

Les données de noms de lieux stockées dans cet appareil photo (« Données ») sont fournies à des fins internes et personnelles uniquement et ne sont pas destinées à la revente. Elles sont protégées par des droits d'auteur et sont soumises aux Conditions générales suivantes, convenues entre vous-même et Nikon Corporation (« Nikon ») et ses concédants de licence (y compris leurs concédants et fournisseurs).

### Conditions générales

Utilisation personnelle uniquement. Vous acceptez d'utiliser les Données accompagnant cet appareil photo et les données des photos prises à l'aide de cet appareil à des fins exclusivement personnelles et non commerciales, pour lesquelles vous avez reçu une autorisation, et non à des fins de traitement en atelier de prépresse, d'exploitation partagée ou toute autre utilisation similaire.

Conformément à ce qui précède, mais sous réserve des restrictions énoncées dans les paragraphes suivants, vous vous interdisez de reproduire, de copier, de modifier, de décompiler, de désassembler ou de rétroconcevoir toute partie de ces Données et de les transférer ou de les distribuer sous quelque forme et à quelque fin que ce soit, hormis dans le cadre autorisé par les lois impératives.

Restrictions. Sauf autorisation expresse accordée par Nikon et sans limiter la portée du paragraphe précédent, vous ne pouvez pas utiliser ces Données (a) avec tout produit, système ou toute application installée, connectée à ou en communication avec des véhicules, offrant des capacités de navigation, de localisation, de régulation, de guidage routier en temps réel, de gestion de flotte ou autre fonction similaire ; ou (b) avec ou en communication avec tout dispositif de localisation ou tout appareil portable, électronique sans fil ou informatique, y compris mais sans limitation les téléphones portables, les ordinateurs de poche, les pagers et les assistants numériques personnels ou PDA.

Avertissement. Les Données peuvent contenir des informations inexactes ou incomplètes en raison du temps écoulé, de changements de circonstances, des sources utilisées et du mode de collecte des données géographiques complètes, susceptibles de fausser les résultats.

Absence de garantie. Ces Données vous sont fournies « en l'état » et vous acceptez de les utiliser à vos propres risques. Nikon et ses concédants de licence (y compris leurs concédants et fournisseurs) ne fournissent aucune garantie et ne formulent aucune déclaration de quelque nature que ce soit, qu'elle soit expresse ou implicite, découlant d'une loi ou autre, concernant notamment mais sans s'y limiter, le contenu, la qualité, la précision, l'exhaustivité, l'efficacité, la fiabilité, l'adéquation à un but précis, l'utilité, l'utilisation ou les résultats obtenus grâce à ces Données, ou l'absence d'erreurs ou d'interruptions du serveur ou des données. Exclusion de garantie : NIKON ET SES CONCÉDANTS DE LICENCE (Y COMPRIS LEURS CONCÉDANTS ET FOURNISSEURS) DÉCLINENT TOUTE GARANTIE, EXPRESSE OU IMPLICITE, DE QUALITÉ, DE PERFORMANCES, DE VALEUR MARCHANDE, D'ADÉQUATION À UN BUT PRÉCIS OU D'ABSENCE DE CONTREFAÇON. Il arrive que des États, des territoires ou des pays n'autorisent pas certaines exclusions de garantie. Le cas échéant, vous ne seriez pas concerné par l'exclusion ci-dessus.

Limitation de responsabilité : NIKON ET SES CONCÉDANTS DE LICENCE (Y COMPRIS LEURS CONCÉDANTS ET FOURNISSEURS) DÉCLINENT TOUTE RESPONSABILITÉ : EU ÉGARD À TOUTE RÉCLAMATION, DEMANDE OU ACTION, QUELLE QUE SOIT LA NATURE OU LA CAUSE DE CETTE RÉCLAMATION, DEMANDE OU ACTION ALLÉGUANT TOUTE PERTE, BLESSURE OU TOUT DOMMAGE, DIRECT OU INDIRECT, SUSCEPTIBLE DE DÉCOULER DE L'UTILISATION OU DE LA POSSESSION DES INFORMATIONS OU TOUTE PERTE DE BÉNÉFICES, DE REVENUS, DE CONTRATS OU D'ÉCONOMIES, OU DE TOUT AUTRE DOMMAGE DIRECT OU INDIRECT, ACCESSOIRE, SPÉCIAL OU IMMATÉRIEL DÉCOULANT DE L'UTILISATION OU DE LA MAUVAISE UTILISATION DES PRÉSENTES INFORMATIONS, D'UNE INEXACTITUDE DES INFORMATIONS, OU DE LA VIOLATION DES PRÉSENTES CONDITIONS GÉNÉRALES, QUE CE SOIT POUR UNE FAUTE CONTRACTUELLE, DÉLICTUELLE OU BASÉE SUR UNE GARANTIE, MÊME SI NIKON OU SES CONCÉDANTS ONT ÉTÉ AVERTIS DE LA POSSIBILITÉ DE TELS DOMMAGES. Il arrive que des États, des territoires ou des pays n'autorisent pas certaines limitations de responsabilité ou de préjudice. Le cas échéant, vous ne seriez pas concerné par la limitation ci-dessus.

Contrôle des exportations. Vous vous engagez à n'exporter, d'où que ce soit, aucune partie des Données ni aucun produit dérivé direct, hormis conformément aux lois, réglementations et restrictions en vigueur relatives aux exportations, y compris mais sans s'y limiter aux lois, réglementations et restrictions gérées par l'Office of Foreign Assets Control et le Bureau of Industry and Security, rattachés au ministère du commerce américain. Dans la mesure où ces dispositions législatives ou réglementaires concernant l'exportation interdisent à Nikon et à ses concédants de licence de s'acquitter des obligations découlant des présents statuts de fournir ou de distribuer des Données, un tel manquement doit être excusé et ne constitue pas une violation du présent Accord.

Accord intégral. Les présentes Conditions générales constituent l'intégralité de l'Accord entre Nikon (et ses concédants de licence, y compris leurs concédants et fournisseurs) et vous-même concernant l'objet des présentes et remplacent tout accord écrit ou oral précédemment conclu entre nous relativement au dit objet.

Droit applicable. Les Conditions générales ci-dessus sont régies par le droit japonais, sans donner lieu à (i) un conflit de lois, ni à (ii) la Convention des Nations unies sur les contrats relatifs à la vente internationale de biens dont l'application est explicitement exclue. En cas d'inapplicabilité du droit japonais eu égard au présent Accord, pour quelque raison que ce soit dans le pays où vous avez obtenu les Données, cet Accord sera régi par la législation du pays concerné. En cas de litige, de réclamation ou d'action en justice découlant de ou afférant aux Données qui vous sont fournies par les présentes, vous acceptez de vous soumettre à la juridiction du Japon.

Government End Users. If the Data supplied by HERE is being acquired by or on behalf of the United States government or any other entity seeking or applying rights similar to those customarily claimed by the United States government, the Data is a "commercial item" as that term is defined at 48 C.F.R. ("FAR") 2.101, is licensed in accordance with the End-User Terms under which this Data was provided, and each copy of the Data delivered or otherwise furnished shall be marked and embedded as appropriate with the following "Notice of Use," and shall be treated in accordance with such Notice:

> NOTICE OF USE CONTRACTOR (MANUFACTURER/ SUPPLIER) NAME: **HERE** CONTRACTOR (MANUFACTURER/ SUPPLIER) ADDRESS: 425 West Randolph Street, Chicago, Illinois 60606 This Data is a commercial item as defined in FAR 2.101 and is subject to the End-User Terms under which this Data was provided. © 2014 HERE - All rights reserved.

If the Contracting Officer, federal government agency, or any federal official refuses to use the legend provided herein, the Contracting Officer, federal government agency, or any federal official must notify HERE prior to seeking additional or alternative rights in the Data.

### **Avis afférant aux détenteurs de droits d'auteurs d'un logiciel concédé sous licence.**

**•** Données de noms de lieux pour le Japon

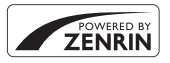

© 2013 ZENRIN CO., LTD. All rights reserved. Ce service utilise les données des points d'intérêt de ZENRIN CO., LTD. "ZENRIN" is a registered trademark of ZENRIN CO., LTD.

**•** Données de noms de lieux excepté pour le Japon

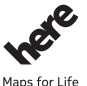

© 1987-2014 HERE All rights reserved.

Austria: © Bundesamt für Eich- und Vermessungswesen **Belgium:**  $\circledcirc$  - Distribution & Copyright CIRB

### **Croatia/Cyprus/Estonia/Latvia/Lithuania/Moldova/Poland/Slovenia/Ukraine: EuroGeographics**

**Denmark:** Contains data that is made available by the Danish Geodata Agency (FOT) Retrieved by HERE 01/2014

**Finland:** Contains data from the National Land Survey of Finland Topographic Database 06/2012. (Terms of Use available at http://www.maanmittauslaitos.fi/en/

NLS\_open\_data\_licence\_version1\_20120501)).

Contains data that is made available by Itella in accordance with the terms available at http:// www.itella.fi/liitteet/palvelutjatuotteet/yhteystietopalvelut/

uusi\_postal\_code\_services\_service\_description\_and\_terms\_of\_use.pdf). Retrieved by HERE 09/ 2013

**France:** source: © IGN 2009 – BD TOPO ®

**Germany:** Die Grundlagendaten wurden mit Genehmigung der zuständigen Behörden entnommen

Contains content of " BayrischeVermessungsverwaltung – www.geodaten.bayern.de ", licensed in accordance with http://creativecommons.org/licenses/by/3.0/legalcode

Contains content of "LGL, www.lgl-bw.de", licensed in accordance with http:// creativecommons,.org/licenses/by/3.0/legalcode)

Contains content of "Stadt Köln – offenedaten-koeln.de", licensed in accordance with http:// creativecommons.org/licenses/by/3.0/legalcode)

Contains Content of "Geoportal Berlin / ATKIS® Basis-DLM", licensed in accordance with http:// www.stadtentwicklung.berlin.de/geoinformation/download/nutzIII.pdf)

Contains Content of "Geoportal Berlin / Karte von Berlin 1:5000 (K5-Farbausgabe)", licensed in accordance with http://www.stadtentwicklung.berlin.de/geoinformation/download/nutzIII.pdf

**Great Britain:** Contains Ordnance Survey data Crown copyright and database right 2010 Contains Royal Mail data @ Royal Mail copyright and database right 2010 **Greece:** Copyright Geomatics Ltd.

**Italy:** La Banca Dati Italiana è stata prodotta usando quale riferimento anche cartografia numerica ed al tratto prodotta e fornita dalla Regione Toscana.

Contains data from Trasporto Passeggeri Emilia-Romagna- S.p.A.

Includes content of Comune di Bologna licensed under (http://creativecommons.org/licenses/by/ 3.0/legalcode) and updated by licensee July 1, 2013.

Includes content of Comune di Cesena licensed under http://creativecommons.org/licenses/by/ 3.0/legalcode) and updated by licensee July 1, 2013.

Includes contents of Ministero della Salute, and Regione Sicilia, licensed under http:// www.formez.it/iodl/) and updated by licensee September 1, 2013.

Includes contents of Provincia di Enna, Comune di Torino, Comune di Pisa, Comune di Trapani, Comune di Vicenza, Regione Lombardia, Regione Umbria, licensed under (http://www.dati.gov.it/ iodl/2.0/ and updated by licensee September 1, 2013.

Includes content of GeoforUs, licensed in accordance with http://creativecommons.org/licenses/ by/3.0/legalcode.

Includes content of Comune di Milano, licensed under http://creativecommons.org/licenses/by/ 2.5/it/legalcode and updated by licensee November 1, 2013.

Includes content of the "Comunità Montana della Carnia", licensed under (http://www.dati.gov.it/ iodl/2.0/ and updated by licensee December 1, 2013.

Includes content of "Agenzia per la mobilità" licensed under http://creativecommons.org/licenses/ by/3.0/legalcode and updated by licensee January 1, 2014.

Includes content of Regione Sardegna, licensed under http://www.dati.gov.it/iodl/2.0/ and updated by licensee May 1, 2014.

Includes content of CISIS, licensed under http://creativecommons.org/licenses/by/2.5/legalcode. **Norway:** Copyright © 2000; Norwegian Mapping Authority

Includes data under the Norwegian licence for Open Government data (NLOD), available at http:// data.norge.no/nlod/en/1.0)

Contains information copyrighted by @ Kartverket, made available in accordance with http:// creativecommons.org/licenses/by/3.0/no/).

Contains data under the Norwegian licence for Open Government data (NLOD) distributed by Norwegian Public Roads Administration (NPRA)

**Portugal:** Source: IgeoE – Portugal

**Spain:** Información geográfica propiedad del CNIG

Contains data that is made available by the Generalitat de Catalunya Government in accordance with the terms available at http://www.gencat.cat/web/eng/avis\_legal.htm. Retrieved by HERE 05/2013.

Contains content of Centro Municipal de Informatica – Malaga, licensed in accordance with http:// creativecommons.org/licenses/by /3.0/legalcode).

Contains content of Administración General de la Comunidad Autónoma de Euskadi, licensed in accordance with http://creativecommons.org/licenses/by/3.0/legalcode

Contains data made available by the Ayuntamiento de Santander, licensed in accordance with http://creativecommons.org/licenses/by/3.0/es/legalcode.es

Contains data of Ajuntament de Sabadell, licensed per http://creativecommons.org/licences/bv/ 3.0/legalcode, updated 4/2013

Sweden: Based upon electronic data @ National Land Survey Sweden.

Contains public data, licensed under Go Open v1.0, available at http://data.goteborg.se/goopen/ Avtal%20GoOpen%201.0.0.pdf)

Switzerland: Topografische Grundlage: © Bundesamt für Landestopographie

**United Kingdom:** Contains public sector information licensed under the Open Government Licence v1.0 (see for the license http://www.nationalarchives.gov.uk/doc/open-governmentlicence/))

Adapted from data from the office for National Statistics licensed under the Open Government Licence v.1.0

**Canada:** This data includes information taken with permission from Canadian authorities, including © Her Majesty, © Queen's Printer for Ontario, © Canada Post, GeoBase®, © Department of Natural Resources Canada. All rights reserved.

**Mexico:** Fuente: INEGI (Instituto Nacional de Estadística y Geografía.)

**United States:** ©United States Postal Service® 2013. Prices are not established, controlled or approved by the United States Postal Service®. The following trademarks and registrations are owned by the USPS: United States Postal Service, USPS, and ZIP+4.

Includes data available from the U.S. Geological Survey.

**Australia:** Copyright. Based on data provided under license from PSMA Australia Limited (www.psma.com.au).

Product incorporates data which is @ 2013 Telstra Corporation Limited, Intelematics Australia Pty Ltd and HERE International LLC.

**Nepal:** Copyright © Survey Department, Government of Nepal.

**Sri Lanka:** This product incorporates original source digital data obtained from the Survey Department of Sri Lanka

2009 Survey Department of Sri Lanka

The data has been used with the permission of the Survey Department of Sri Lanka

**Israel:** © Survey of Israel data source

Jordan: © Royal Jordanian Geographic Centre.

**Mozambique:** Certain Data for Mozambique provided by Cenacarta @ 2013 by Cenacarta **Nicaragua:** The Pacific Ocean and Caribbean Sea maritime borders have not been entirely defined.

Northern land border defined by the natural course of the Coco River (also known as Segovia River or Wangki River) corresponds to the source of information available at the moment of its

representation.

**Réunion:** source: © IGN 2009 - BD TOPO ®

**Ecuador:** INSTITUTO GEOGRAFICO MILITAR DEL ECUADRO

AUTORIZACION N° IGM-2011-01- PCO-01 DEL 25 DE ENERO DE 2011

Guadeloupe: source: © IGN 2009 - BD TOPO ®

**Guatemala:** Aprobado por el INSTITUTO GEOGRAFICO NACIONAL – Resolución del IGN No 186- 2011

**French Guiana:** source: © IGN 2009 - BD TOPO ® Martinique: source: © IGN 2009 - BD TOPO ®

## <span id="page-38-1"></span><span id="page-38-0"></span>**Pour votre sécurité**

Pour ne pas risquer d'endommager votre matériel Nikon ou de vous blesser, vous ou d'autres personnes, prenez soin de lire attentivement les recommandations ci-dessous avant d'utiliser votre matériel. Conservez ces consignes de sécurité dans un endroit facilement accessible à tous ceux qui auront à se servir de ce matériel.

L'importance des conséquences dues au non-respect de ces consignes est symbolisée de la manière suivante :

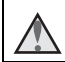

Cette icône signale les consignes qui doivent être impérativement lues avant d'utiliser votre matériel Nikon pour éviter d'éventuels risques physiques.

## **DANGER**

### **En cas de dysfonctionnement du matériel, éteignez-le immédiatement**

Si vous remarquez de la fumée ou une odeur inhabituelle se dégageant de l'appareil photo ou de l'adaptateur de charge, débranchez l'adaptateur de charge et retirez l'accumulateur immédiatement en prenant soin de ne pas vous brûler. Continuer à utiliser son matériel dans ce cas peut être dangereux. Une fois la source d'alimentation retirée ou déconnectée, confiez immédiatement votre matériel à un centre de service agréé Nikon pour le faire vérifier.

### **Ne démontez pas votre matériel**

Toucher les parties internes de l'appareil photo ou de l'adaptateur de charge peut être extrêmement dangereux. Les réparations doivent être effectuées par des techniciens qualifiés. Si l'appareil photo ou l'adaptateur de charge s'ouvre à la suite d'une chute ou de toute autre accident, rapportez le produit à un représentant Nikon agréé, après avoir débranché le produit et/ou retiré l'accumulateur.

### **N'utilisez pas l'appareil photo ou l'adaptateur de charge en présence de gaz inflammable**

N'utilisez pas de matériel électronique en présence de gaz inflammable car cela risque de provoquer une explosion ou un incendie.

### **Manipulez la courroie de l'appareil photo avec soin**

N'enroulez jamais la courroie autour du cou d'un bébé ou d'un enfant.

### **Tenez le matériel hors de portée des enfants**

Faites extrêmement attention à ce que les bébés ne mettent pas à la bouche l'accumulateur ou d'autres petites pièces.

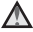

### **Ne restez pas au contact de l'appareil photo, de l'adaptateur de charge ou de l'adaptateur secteur pendant des périodes prolongées lorsque ceux-ci sont allumés ou en cours d'utilisation**

Certains éléments de ces produits se mettant à chauffer, laisser la peau à leur contact direct pendant de longues périodes peut entraîner des brûlures superficielles.

### **N'exposez pas le produit à des températures extrêmement élevées (par exemple, dans une voiture fermée ou à la lumière directe du soleil)**

Le non-respect de cette consigne de sécurité peut provoquer des dommages ou un incendie.

### **Gardez le soleil en dehors de la vue**

Gardez le soleil bien en dehors de la vue lorsque vous photographiez des sujets en contre-jour. La lumière du soleil concentrée dans l'appareil photo lorsque le soleil est dans la vue ou près de la vue peut provoquer un incendie.

### **Manipulez l'accumulateur avec précaution**

L'accumulateur peut fuir, surchauffer ou exploser s'il n'est pas manipulé correctement. Respectez les consignes ci-dessous lors de la manipulation de l'accumulateur pour une utilisation avec ce produit :

- Avant de remplacer l'accumulateur, assurez-vous que l'appareil photo est bien hors tension. Si vous utilisez l'adaptateur de charge/adaptateur secteur, vérifiez qu'il est bien débranché.
- **•** Utilisez exclusivement un accumulateur Li-ion EN-EL23 (fourni). Chargez l'accumulateur à l'aide d'un appareil photo prenant en charge cette fonction. Pour exécuter cette opération, utilisez l'adaptateur de charge EH-71P (fourni) et le câble USB UC-E21 (fourni). Le chargeur d'accumulateur MH-67P (disponible séparément) peut également être utilisé pour recharger l'accumulateur indépendamment de l'appareil photo.
- **•** Faites attention de ne pas insérer l'accumulateur à l'envers.
- **•** Ne court-circuitez pas/ne démontez pas l'accumulateur et ne tentez pas de retirer ou de rompre l'isolation.
- **•** N'exposez pas l'accumulateur aux flammes ou à des chaleurs excessives.
- **•** Ne l'immergez pas et ne l'exposez pas à l'eau.
- **•** Mettez l'accumulateur dans un sac en plastique, etc. pour isoler avant de le transporter. Ne le transportez pas ou ne le stockez pas à proximité d'objets métalliques tels que des colliers ou des épingles à cheveux.
- **•** L'accumulateur a tendance à fuir lorsqu'il est complètement déchargé. Pour éviter d'endommager votre matériel, prenez soin de retirer l'accumulateur dès qu'il est déchargé.
- **•** Cessez immédiatement toute utilisation si vous remarquez une quelconque modification de l'aspect de l'accumulateur, comme une décoloration ou une déformation.
- **•** En cas de contact du liquide provenant de l'accumulateur endommagé avec des vêtements ou la peau, rincez abondamment et immédiatement à l'eau.

### **Respectez les consignes suivantes lors de la manipulation de l'adaptateur de charge**

- **•** Ne l'immergez pas et ne l'exposez pas à l'eau. Le non-respect de cette consigne de sécurité peut provoquer un incendie ou une décharge électrique.
- **•** Retirez la poussière se trouvant sur ou près des parties métalliques de la fiche à l'aide d'un chiffon sec. Une utilisation prolongée pourrait provoquer un incendie.
- **•** Ne manipulez pas la fiche et ne vous approchez pas de l'adaptateur de charge en cas d'orage. Le non-respect de cette consigne de sécurité peut provoquer une décharge électrique.
- **•** N'endommagez pas, ne modifiez pas, ne tirez pas ou ne pliez pas avec force le câble USB, ne le placez pas sous des objets lourds et ne l'exposez pas à la chaleur ou aux flammes. Si l'isolation est endommagée et que les câbles sont exposés, apportez le chargeur à un représentant Nikon agréé pour le faire vérifier. Le non-respect de ces consignes de sécurité peut provoquer un incendie ou une décharge électrique.
- **•** Ne manipulez pas la fiche ou l'adaptateur de charge avec les mains humides. Le nonrespect de cette consigne de sécurité peut provoquer une décharge électrique.
- **•** N'utilisez pas ce produit avec des convertisseurs de voyage ou des adaptateurs conçus pour convertir d'une tension à une autre, ni avec des transformateurs CC à CA. Le non-respect de cette consigne de sécurité pourrait endommager le produit ou entraîner une surchauffe ou un incendie.

### **Utilisez l'alimentation appropriée (accumulateur, adaptateur de charge, adaptateur secteur, câble USB)**

Opter pour une alimentation différente de celles fournies ou vendues par Nikon, risque de provoquer des dégâts ou une défaillance.

### **Utilisez des câbles adaptés**

Lors de la connexion aux ports d'entrée et de sortie, n'utilisez que les câbles dédiés, fournis ou vendus par Nikon afin de rester en conformité avec les réglementations relatives au matériel.

### **Ne touchez pas les pièces mobiles de l'objectif**

Le non-respect de cette consigne de sécurité peut provoquer de blessures.

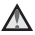

### **Manipulez les pièces mobiles avec le plus grand soin**

Faites attention à ne pas coincer vos doigts ou des objets dans le volet de protection de l'objectif ou dans d'autres pièces mobiles.

### **L'utilisation du flash à proximité des yeux du sujet peut provoquer une altération temporaire de la vision**

Le flash ne doit pas être à une distance inférieure à 1 m du sujet.

Faites tout particulièrement attention lorsque vous photographiez des bébés.

### **N'utilisez pas le flash si la fenêtre du flash est en contact avec une personne ou un objet**

Le non-respect de cette consigne de sécurité peut provoquer des brûlures ou un incendie.

### **Évitez tout contact avec les cristaux liquides**

Si le moniteur venait à se casser, veillez à ne pas vous blesser avec le verre et évitez tout contact des cristaux liquides avec la peau, les yeux ou la bouche.

<span id="page-40-1"></span><span id="page-40-0"></span>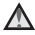

### **Suivez les instructions du personnel dans un avion et un hôpital**

## **Remarques**

### **Avis pour les clients en Europe**

### **ATTENTION**

### **IL Y A UN RISQUE D'EXPLOSION SI L'ACCUMULATEUR EST REMPLACÉ PAR UN AUTRE DE TYPE INCORRECT.**

### **DÉBARRASSEZ-VOUS DES ACCUMULATEURS USAGÉS EN SUIVANT LES CONSIGNES.**

Ce symbole indique que le matériel électrique et électronique doit être jeté dans les conteneurs appropriés.

Les mentions suivantes s'appliquent uniquement aux utilisateurs situés dans les pays européens :

- **•** Ce produit doit être jeté dans un point de collecte approprié. Elles ne doivent pas être jetées avec les déchets ménagers.
- **•** Le tri sélectif et le recyclage permettent de préserver les ressources naturelles et d'éviter les conséquences négatives pour la santé humaine et l'environnement, qui peuvent être provoquées par une élimination incorrecte.
- **•** Pour plus d'informations, contactez votre revendeur ou les autorités locales chargées de la gestion des déchets.

Ce symbole sur la batterie indique que la batterie doit être collectée séparément. Les mentions suivantes s'appliquent uniquement aux utilisateurs situés dans les pays européens :

- **•** Toutes les batteries, qu'elles portent ce symbole ou non, doivent être recueillies séparément dans un point de collecte approprié. Elles ne doivent pas être jetées avec les déchets ménagers.
- **•** Pour plus d'informations, contactez votre revendeur ou les autorités locales chargées de la gestion des déchets.

### **Avis pour les clients en France**

LE PRODUIT ET SON EMBALLAGE RELÈVENT D'UNE CONSIGNE DE TRI

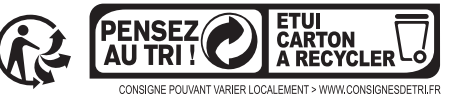

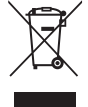

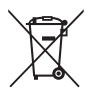

## <span id="page-42-0"></span>**<Important> Remarques concernant les fonctions des données de position (GPS/GLONASS)**

### b**Données de noms de lieux de cet appareil photo**

Avant d'utiliser les fonctions des données de position, lisez attentivement l'« [ACCORD](#page-32-0)  [DE LICENCE D'UTILISATION POUR LES DONNÉES DE NOMS DE LIEUX](#page-32-0) » (CQ33) et indiquez votre acception de toutes ses clauses.

**•** Les informations de noms de lieux (Points d'intérêt : POI) sont valides à partir d'avril 2014.

Les informations de noms de lieux ne seront pas mises à jour.

- **•** Utilisez les informations sur le nom des lieux comme guide uniquement.
- **•** Les informations de noms de lieux (Points d'intérêt : POI) ne sont pas fournies pour le COOLPIX P900 vendu en République populaire de Chine (« Chine ») et en République de Corée.

### b**Remarques concernant les fonctions d'enregistrement des données de position et l'enregistrement du journal**

- **•** Utilisez les informations mesurées par l'appareil photo à titre indicatif seulement. Ces informations ne doivent pas être utilisées pour assurer le guidage d'un aéronef, d'un véhicule automobile ou d'une personne ou à des fins d'arpentage.
- **•** Lorsque **Enreg. données de position** dans **Options données de position** du menu Options données posit. est défini sur **Activé** ou pendant l'enregistrement du journal, les fonctions d'enregistrement des données de position et la fonction d'enregistrement du journal continuent à fonctionner même après la mise hors tension de l'appareil photo.
- **•** Une personne peut être identifiée sur des images fixes ou des vidéos enregistrées avec des données de position. Soyez vigilant lorsque vous transférez des images fixes ou des vidéos enregistrées avec des données de position, ou des fichiers journaux vers un tiers ou lorsque vous les transférez vers un réseau comme Internet où le public peut les visualiser. Lisez « [Élimination des périphériques de stockage des](#page-4-0)   $domn$ ées » ( $\bigcap$ 5).

### b**Utilisation de l'appareil photo à l'étranger**

**•** Avant d'utiliser votre appareil photo avec les fonctions des données de position à l'étranger, consultez votre agence de voyage ou l'ambassade du pays visité pour connaître les éventuelles restrictions d'utilisation. Par exemple, vous ne pouvez pas enregistrer des journaux de données de position sans l'autorisation du gouvernement en Chine.

Définissez **Enreg. données de position** sur **Désactivé**.

**•** Les données de position peuvent ne pas fonctionner correctement en Chine et dans les régions frontalières des pays voisins (situation au mois de décembre 2014).

## <span id="page-43-0"></span>**Wi-Fi (réseau sans fil)**

Ce produit est régi par les règlements de l'United States Export Administration et vous devez obtenir l'autorisation du gouvernement des États-Unis si vous souhaitez exporter ou réexporter ce produit vers un pays quelconque soumis à un embargo sur les produits en provenance des États-Unis. Les pays suivants sont soumis à l'embargo : Cuba, Iran, Corée du Nord, Soudan et Syrie. Comme les pays concernés peuvent changer, contactez le Département du commerce des États-Unis pour obtenir des informations actualisées.

### **Restrictions relatives aux appareils sans fil**

L'émetteur-récepteur sans fil compris dans ce produit est conforme aux réglementations sans fil du pays dans lequel il est commercialisé et n'est pas destiné à être utilisé dans d'autres pays (les produits achetés au sein de l'UE ou de l'AELE peuvent être utilisés n'importe où dans l'UE et l'AELE). Nikon n'assume aucune responsabilité en cas d'utilisation dans d'autres pays. Les utilisateurs qui ne connaissent pas avec certitude le pays dans lequel leur appareil a été initialement vendu doivent consulter leur centre de SAV Nikon local ou un représentant Nikon agréé. Cette limitation s'applique à l'utilisation sans fil uniquement et non à une quelconque autre utilisation du produit.

### **Déclaration de conformité (Europe)**

Par la présente, Nikon Corporation déclare que le COOLPIX P900 est conforme aux exigences essentielles et aux autres dispositions pertinentes de la directive 1999/5/CE. La déclaration de conformité peut être consultée à l'adresse suivante: http://imaging.nikon.com/support/pdf/DoC\_P900.pdf

### **Précautions d'utilisation des transmissions radio**

N'oubliez jamais que l'émission ou la réception radio de données peut être interceptée par des tiers. Remarquez que Nikon n'est pas responsable en cas de fuites de données ou d'informations susceptibles de survenir au cours d'un transfert de données.

### **Gestion des informations personnelles et déni de responsabilité**

- **•** Les informations utilisateur enregistrées et configurées sur le produit, y compris les paramètres de connexion à un réseau local sans fil ainsi que d'autres informations personnelles, sont susceptibles d'être modifiées et perdues en raison d'une erreur de fonctionnement, de la présence d'électricité statique, d'un accident, d'un dysfonctionnement, d'une réparation ou de toute autre manipulation. Conservez toujours des copies séparées de vos informations importantes. Nikon n'est responsable d'aucun dommage direct ou indirect, ou encore de la perte de revenus, consécutifs à l'altération ou la perte de contenu qui ne sont pas attribuables à Nikon.
- **•** Avant de vous débarrasser de ce produit ou de le transférer à un autre propriétaire, nous vous recommandons d'utiliser l'option **Réinitialisation** dans le menu configuration ([A](#page-21-1)22) pour supprimer toutes les informations utilisateur enregistrées et configurées avec le produit, notamment les paramètres de connexion réseau local sans fil et les autres informations personnelles.

## **Conditions de la garantie - Garantie réparation Nikon (Europe)**

Cher client,

Nous vous remercions d'avoir choisi ce produit Nikon. S'il nécessite une réparation sous garantie, contactez le revendeur auquel vous l'avez acheté ou un membre de notre réseau de centres de service agréés Nikon dans la zone d'achat de Nikon Europe B.V. (ex. : Europe/Russie/autres). Pour obtenir des informations détaillées, consultez :

http://www.europe-nikon.com/support

Pour éviter tout problème, nous vous conseillons de lire attentivement le Manuel de l'utilisateur avant de prendre contact avec le revendeur ou un centre de service agréé de notre réseau.

Votre appareil Nikon est garanti contre tout défaut de fabrication pendant une année complète à partir de la date d'achat d'origine. Si pendant cette période de garantie, le produit s'avère défectueux en raison d'un matériel incorrect ou d'un problème de fabrication, notre réseau de centres de service agréés dans la zone d'achat de Nikon Europe B.V. se chargera, sans aucun frais de main d'oeuvre ou de pièces de rechange, de réparer le produit selon les termes et conditions définies ci-dessous. Nikon se réserve le droit (à sa seule discrétion) de remplacer ou de réparer le produit.

- **1.** Cette garantie est fournie uniquement sur présentation de la fiche de garantie dûment remplie et de la facture originale, ou du reçu indiquant la date de l'achat, le type de produit ainsi que le nom du distributeur, accompagnés du produit.Nikon se réserve le droit de refuser un service de garantie gratuit si les documents mentionnés ci-dessus ne peuvent être présentés ou si les informations qu'ils contiennent sont incomplétes ou illisibles.
- **2.** Cette garantie ne couvrira pas :
	- **•** l'entretien et les réparations nécessaires, ou le remplacement de piéces, dûs à l'usure normale ;
	- **•** les modifications destinées à améliorer le produit au-delà de son usage normal tel qu'il est décrit dans les manuels d'utilisation, et ceci sans le consentement écrit préalable de Nikon ;
- **•** les coûts de transport et tous les risques encourus lors du transport, ayant un rapport direct ou indirect avec la garantie du produit ;
- **•** tout dommage résultant de modifications ou d'ajustements qui pourraient être opérés sur le produit (etceci sans le consentement écrit préalable de Nikon) afin qu'il soit conforme aux normes techniques au niveau local ou national, en vigueur dans n'importe quel autre pays que ceux pour lesquels le produit a été conçu et/ou fabriqué à l'origine.
- **3.** La garantie ne s'appliquera pas en cas de :
	- **•** dommage causé par un mauvais usage, y compris mais ne se limitant pas à la non-utilisation du produit pour son usage normal ou selon les instructions d'utilisation portant sur un usage et un entretien appropriés, et à une installation ou une utilisation du produit qui ne seraient pas conformes aux norms de sécurité en vigueur dans le pays où il est utilisé ;
	- **•** dommage causé par un accident, y compris mais sans se limiter à la foudre, à des dégats des eaux, à un incendie, à un mauvais usage ou à une négligence ;
	- **•** modification, gribouillage, illisibilité ou suppression du numéro de modéle ou du numéro de série figurant sur le produit ;
	- **•** dommage résultant de réparations ou ajustements ayant étà effectués par des entreprises ou par des personnes non autorisées ;
	- **•** défauts dans n'importe quel systéme auquel le produit est incorporé ou avec lequel il est utilisé :
- **4.** Cette garantie d'entretien n'affecte pas les droits statutaires du consommateur en vertu des lois nationales en vigueur, ni le droit du consommateur face au distributeur, émanant de leur contrat d'achat/ vente.
- **Avis :** Une présentation générale de toutes les stations de service Nikon autorisées peut être consultée en ligne à l'aide du lien suivant (URL = http://www.europe-nikon.com/service/).

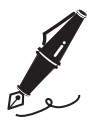

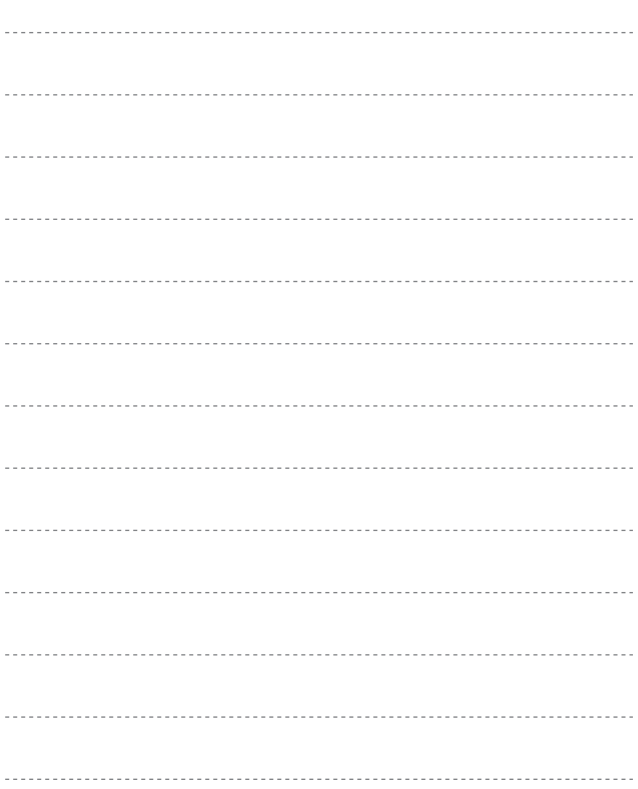

Il est interdit de reproduire une partie ou l'intégralité de ce manuel sous quelque forme que ce soit (à l'exception d'une brève citation dans un article ou un essai), sans autorisation écrite de NIKON CORPORATION.

## **NIKON CORPORATION**

© 2015 Nikon Corporation